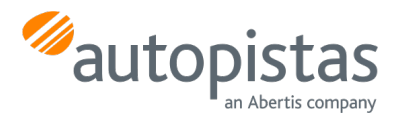

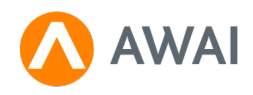

# **FAQs**

# **CONDICIONES DEL SERVICIO**

¿Qué tipo de vehículos pueden utilizar AWAI?

Pueden utilizar AWAI vehículos ligeros y pesados.

¿Si soy residente o extranjero, puedo utilizar AWAI?

Sí.

## ¿Dónde puedo utilizar el servicio?

AWAI es un medio de pago por móvil ofrecido por Autopistas que puedes utilizar en la autopista Pau Casals (C32 Sur Aucat).

## ¿Puedo instalar la aplicación en diversos móviles?

Si se instala en diferentes móviles con el mismo NIF/NIE invalida la instalación anterior.

## ¿AWAI funciona igual para iPhone que para Android?

No, si utilizas iPhone deberás tener la aplicación en primer plano.

Si tienes un móvil Huawei deberás configurar:

Ajustes – > Aplicaciones -> Inicio de aplicaciones -> Gestionar Manualmente -> (Seleccionar aplicación AWAI) -> Permitir ejecución en segundo plano.

## ¿Qué debo hacer si cambio de teléfono?

Deberás volver a descargarte la aplicación AWAI y acceder con tu DNI y contraseña.

Si eres un cliente que te registraste en AWAI sin haber creado un Usuario y contraseña tienes dos opciones:

- 1. Si te descargas de nuevo la aplicación deberás acceder a "He olvidado mi contraseña" para entrar en la aplicación. Y se conservaran tus datos del registro anterior.
- 2. Si eliges la opción de "aún no estás registrado" crearas un usuario nuevo y deberás volver a dar de alta con el nuevo PIN aquellos productos que ya tenías contratados en el Área Cliente de Autopistas.

## ¿Qué pasa si tengo activado AWAI y en el vehículo llevo también un VíaT?

El peaje dará prioridad al pago por VíaT. En cualquier caso, siempre se hará sólo un cobro.

# **REGISTRO**

## ¿Qué formas existen para registrarme?

Podrás registrarte una vez te descargues AWAI y lo podrás hacer desde la propia aplicación.

A partir de la versión 3.2.9 y subsiguientes es necesario y obligatorio registrarse creando un Usuario y hacer uso de una contraseña para poder acceder a la aplicación.

Si eres un cliente que no tuviste que crear una contraseña para acceder a la aplicación, podrás hacerlo en cualquier momento en el apartado "Tu información" y editar la contraseña

Ya estoy registrado y no tengo contraseña, ¿puedo continuar sin tener que generar una clave para acceder a la aplicación?

Sí. Te aconsejamos que entres en el apartado "Tu información" y edites la Contraseña para hacer más segura tu aplicación.

# ¿Cuáles son los principales problemas que me puedo encontrar durante el proceso de registro, y cómo los soluciono?

- DNI inválido: vuelve a introducirlo
- Tarjeta caducada o bloqueada por la entidad bancaria: contacta con tu entidad
- No recibo el SMS: verifica que el número de teléfono que has puesto sea correcto.
- Introducción incorrecta del código de verificación enviado vía SMS: vuelve a intentarlo

#### [www.autopistas.com](http://www.autopistas.com) 1

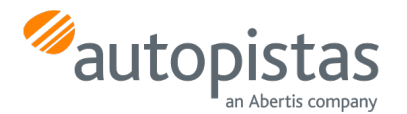

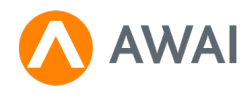

# **GESTIÓN/FACTURACIÓN**

## ¿Cómo pago el peaje?

AWAI queda vinculada a una tarjeta de crédito, facilitada en el proceso de registro y puede ser modificada en cualquier momento.

#### ¿Cómo puedo cambiar la tarjeta bancaria asociada a AWAI?

Entra en el menú principal, en la parte superior izquierda y selecciona la opción "Medio de pago". Si cambias de tarjeta, recuerda que si tienes productos dados de alta en el área cliente deberás volverlos a contratar con la nueva numeración (PIN).

### ¿Puedo recibir una factura sobre mis gastos?

Sí, solicítala a través del Área de Clientes en autopistas.com.

# ¿Cómo puedo entrar en mi Área Clientes de la web?

Deberás registrarte por primera vez facilitando tu DNI y validando tu correo electrónico. En próximas ocasiones, podrás entrar directamente con tu DNI y la contraseña que hayas indicado.

### **DESCUENTOS**

### ¿Qué descuentos puedo obtener con AWAI?

Los descuentos disponibles son los mismos que los que se aplican con VíaT (excepto ECO), pero no son acumulativos entre los dos medios de pago. Los descuentos de los que te puedes beneficiar son:

• Ronda Penedès

100% descuento en el tramo Acceso Cubelles – Acceso El Vendrell, todos los días de la semana y con cualquier tipo de vehículo.

• Movilidad Obligada

50% de descuento en el tramo Castelldefels – Sitges y 70% en el tramo Sitges – El Vendrell, en los viajes de ida y vuelta en -24h en días laborables.

- Vehículo de Alta Ocupación (VAO)
- 40% de descuento para tres o más pasajeros

Recuerda que debes llevar la App abierta durante todo tu trayecto por la autopista, para que se pueda detectar tu móvil desde las antenas y aplicar la tarifa correspondiente al recorrido realizado.

Mas información en: <https://www.autopistas.com/tarifas-y-descuentos/descuentos/>

#### ¿Cómo se aplican los descuentos y cuándo los recibo?

Se aplican de forma directa y los podrá ver en el detalle de su tarjeta.

En el apartado de "Mis tránsitos" no se ven los descuentos

La tarifa que se muestra puede estar sujeta a descuentos y éstos se aplican tras el control que hace autopistas según se establece en la cláusula Quinta del Acuerdo de Gobierno 123/2021

## ¿Cómo puedo saber los descuentos que se me están aplicando?

Si te registras en el Área Clientes en autopistas.com podrás consultar todos tus viajes con los descuentos aplicados que te correspondan.

#### ¿Cómo puedo darme de alta en los descuentos para AWAI?

Regístrate en el Área Clientes en autopistas.com elige el producto Movilidad Obligada. Acepta las condiciones y asocia la numeración del medio de pago AWAI (PIN). El descuento VAO es de aplicación automática.

Ten en cuenta que si cambias la tarjeta te cambiará el número PIN de AWAI. Por ello, deberás volver a contratar el descuento de Movilidad Obligada, y cualquiera de los productos que tengas contratado (E-factura)

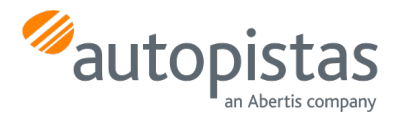

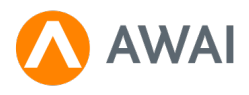

# **INCIDENCIAS**

# ¿Qué debo hacer si me falla AWAI al llegar al peaje?

Cuando estés en la zona de pago te aparecerá un botón en la aplicación móvil que permite levantar la barrera. En caso de que tu aplicación no esté disponible, pulsa el botón de ayuda en la máquina del peaje.

## Si tengo una incidencia con AWAI, ¿cómo sabré que no he pagado dos veces?

En la propia aplicación podrás ver el detalle de tránsitos. Accede al menú principal, en la parte superior izquierda, y seleccionar la opción "Tus tránsitos".

## No me ha funcionado y he tenido que pagar con tarjeta, ¿cómo reclamo el descuento?

Los descuentos sólo se pueden aplicar en los tránsitos registrados con la App de AWAI.

Ante cualquier incidencia en el momento de pasar por el peaje, debes contactar con nosotros a través del botón de información que encontrarás en la máquina del peaje e intentaremos resolverla al momento, desde la misma vía.